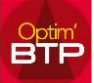

## **Vous rencontrez un message d'erreur « Problème de connexion à la base de données » au démarrage d'Optim'BTP.**

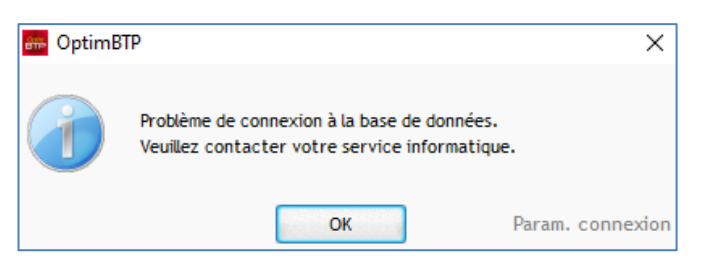

Vérifiez si les autres utilisateurs ont accès à Optim'BTP :

**A. Si seul votre poste est concerné,** commencez par redémarrez votre poste, puis si le problème persiste, vérifiez votre connexion serveur par l'explorateur.

**B. Si le problème est commun,** il faut tester la connexion, pour cela vous avez la possibilité, sur la fenêtre qui s'ouvre de cliquer sur « Param. Connexion ».

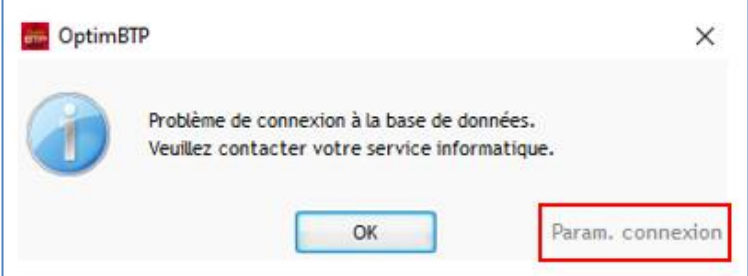

S'ouvre alors une fenêtre de connexion à la base de données.

Pour lancer le test, vous cliquez sur le lien « Param.Connexion » vers la base de données.

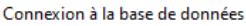

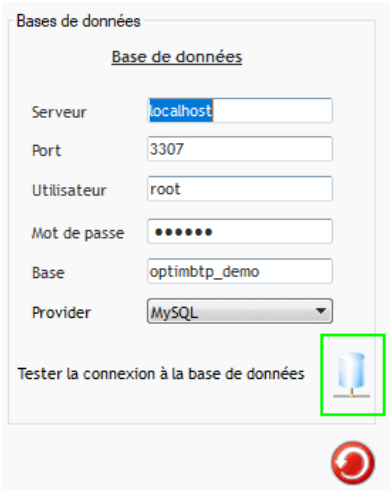

## **Les causes d'erreur peuvent être :**

*Informations de connexion*

Vérifiez les informations de connexion à la base de données : Serveur, utilisateur, mot de passe, etc …

*Service MySQL*

Vérifiez que le service MySQL est bien lancé sur le serveur de base de données

*Communication TCP : Port 3307*

Une autre cause d'erreur possible est la configuration du pare-feu sur le serveur hébergeant la base de données.

La communication entre le poste client et le serveur se fait à travers le protocole TCP.

Initialement MySQL communique sur le port 3306, cependant Optim'BTP est configuré par défaut pour communiquer sur le port 3307.

Sur le serveur, si le pare-feu n'est pas configuré pour autoriser la communication TCP sur le port 3307, nous rencontrerons un blocage entre le poste client et la base de données sur le serveur.

Contactez votre service informatique qui gère votre réseau.